#### Millum Procurement

# Hurtigguide CO2-beregner

I denne hurtigguiden vil vi vise hvordan du klimaavtrykksberegner nye og eksisterende oppskrifter ved å legge til CO₂ verdi på ingredienslinjene i oppskriften.

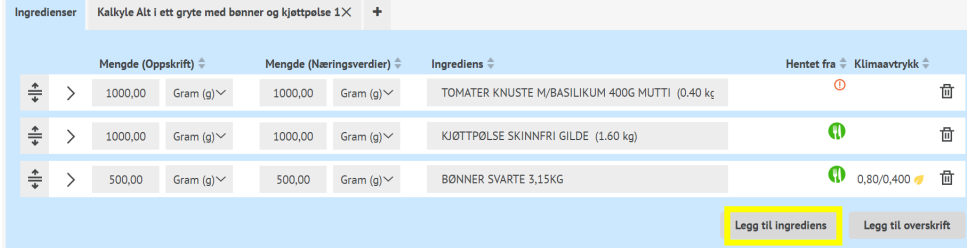

#### **1. Legg til klimaavtrykk på ny ingrediens**

Når du skal legge til en ny ingrediens i din oppskrift finner du et nytt avsnitt under **Legg til ingrediens** som heter **Klimaavtrykk**.

Her får du muligheten til å velge mellom å sette CO<sub>2</sub> verdien på bakgrunn av en ferdig definert verdi satt på produkttypen eller legge inn en egendefinert verdi.

## **KLIMAAVTRYKK**

Klimaavtrykk:

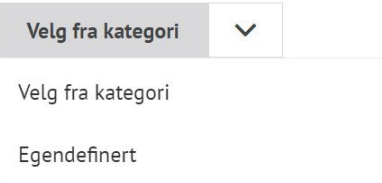

#### **2. Legg til klimaavtrykk på eksisterende ingrediens**

For en eksisterende ingrediens finner du samme valg når du utvider ingredienslinjen.

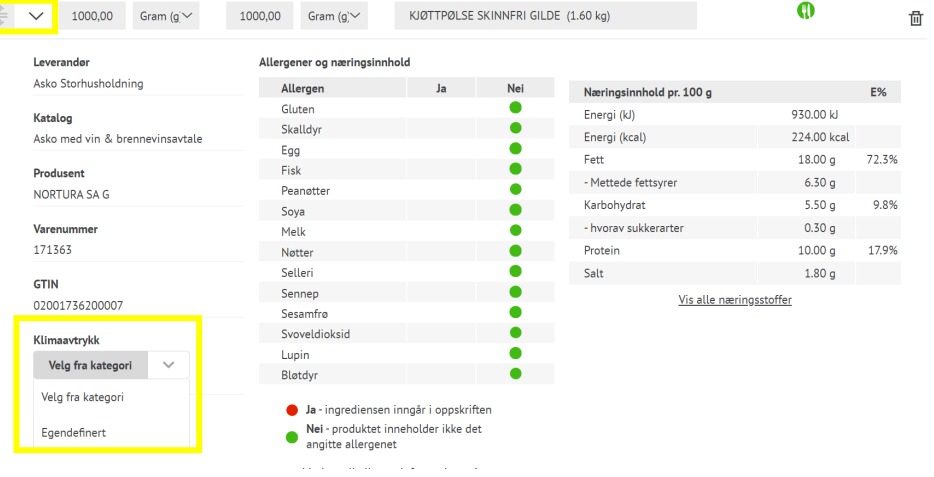

**NB!** Verdien som settes er per KG av ingrediensen, CO₂ verdien for oppskriften som helhet, blir utregnet ut ifra angitt mengde per porsjon av de ulike ingrediensene i oppskriften.

Om du legger til et produkt i din oppskrift som en annen i din organisasjon tidligere har satt en CO<sub>2</sub> verdi på, blir verdien automatisk utfylt for deg med samme verdi, men du har fortsatt mulighet til å endre den ved behov.

# **MILLUM**

#### Millum Procurement

#### **3. Se total CO2-beregning**

Når du har lagt til CO<sub>2</sub> verdi på samtlige ingredienser ser du den totale kgCO<sub>2</sub>e per de produktene som har en CO₂ verdi på seg. Samtidig vises et varselsikon som porsjon for oppskriften oppe i høyre hjørne. Dette forteller hva som mangler dersom man fører musen over ikonet.

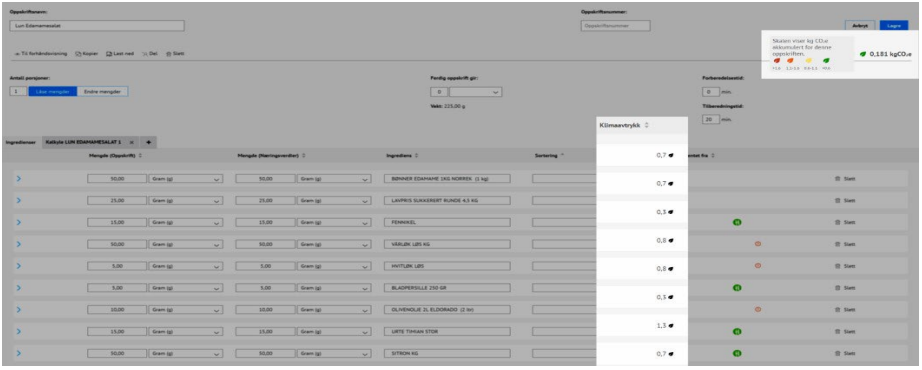

#### Den samme verdien blir vist på oppskriftslistevisningen:

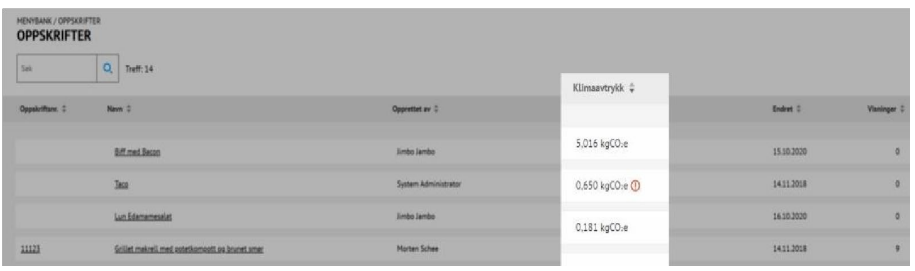

# **MILLUM**

#### **4. Varsel for oppskrifter med ikke fullført klimaberegning**

Dersom en oppskrift kun er delvis klimaberegnet vises fortsatt en verdi basert på de produktene som har en CO₂-verdi på seg. Samtidig vises et varselsikon som forteller hva som mangler dersom man fører musen over ikonet.

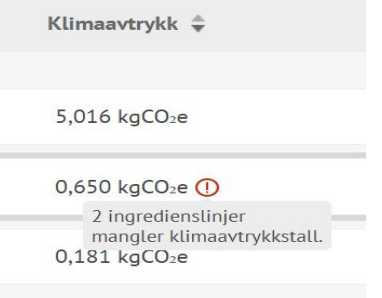

#### **5. Visning av beregning av oppskrift i oppskrift**

For en oppskrift som benyttes som "oppskrift i oppskrift" vises kun kgCO2e for inneroppskriften i en oppskrift dersom alle ingredienser i inneroppskriften har en CO₂ verdi. Klimaavtrykkskolonnen er sorterbar og det finnes et eget Klimaavtrykksfilter.

### V KLIMAAVTRYKK

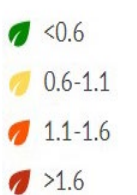

### Millum Procurement

#### **6. Multierstatt**

Dersom du ønsker å legge til CO<sub>2</sub> verdi på et produkt i flere oppskrifter på en gang eller erstatte CO₂-verdien på et produkt i alle oppskrifter, kan du bruke valget Multierstatt.

- 1. Søk opp varen du ønsker å endre
- 2. Velg de oppskrifter du ønsker å endre i
- 3. Søk opp den samme varen igjen
- 4. Huk av for **Endre** og legg inn nytt klimaavtrykk
- 5. Klikk **Erstatt**

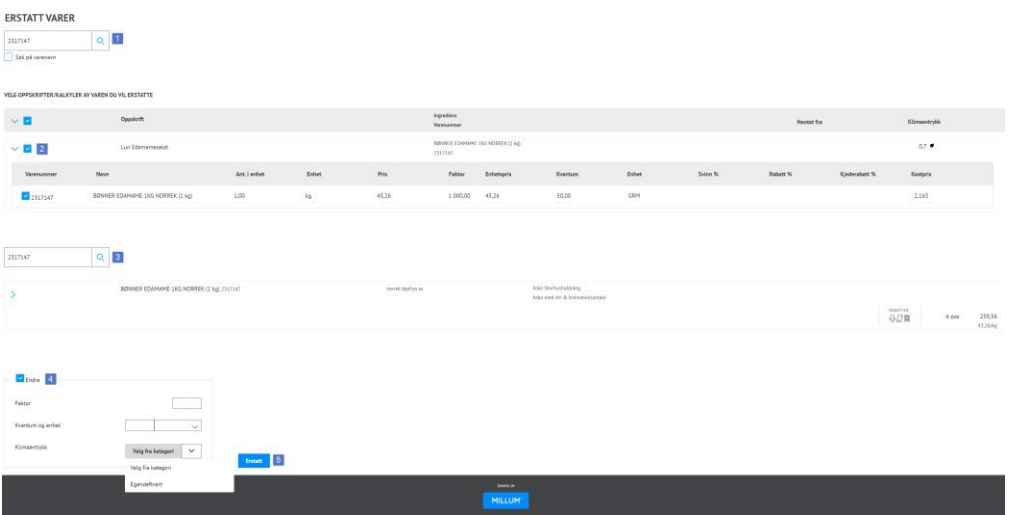